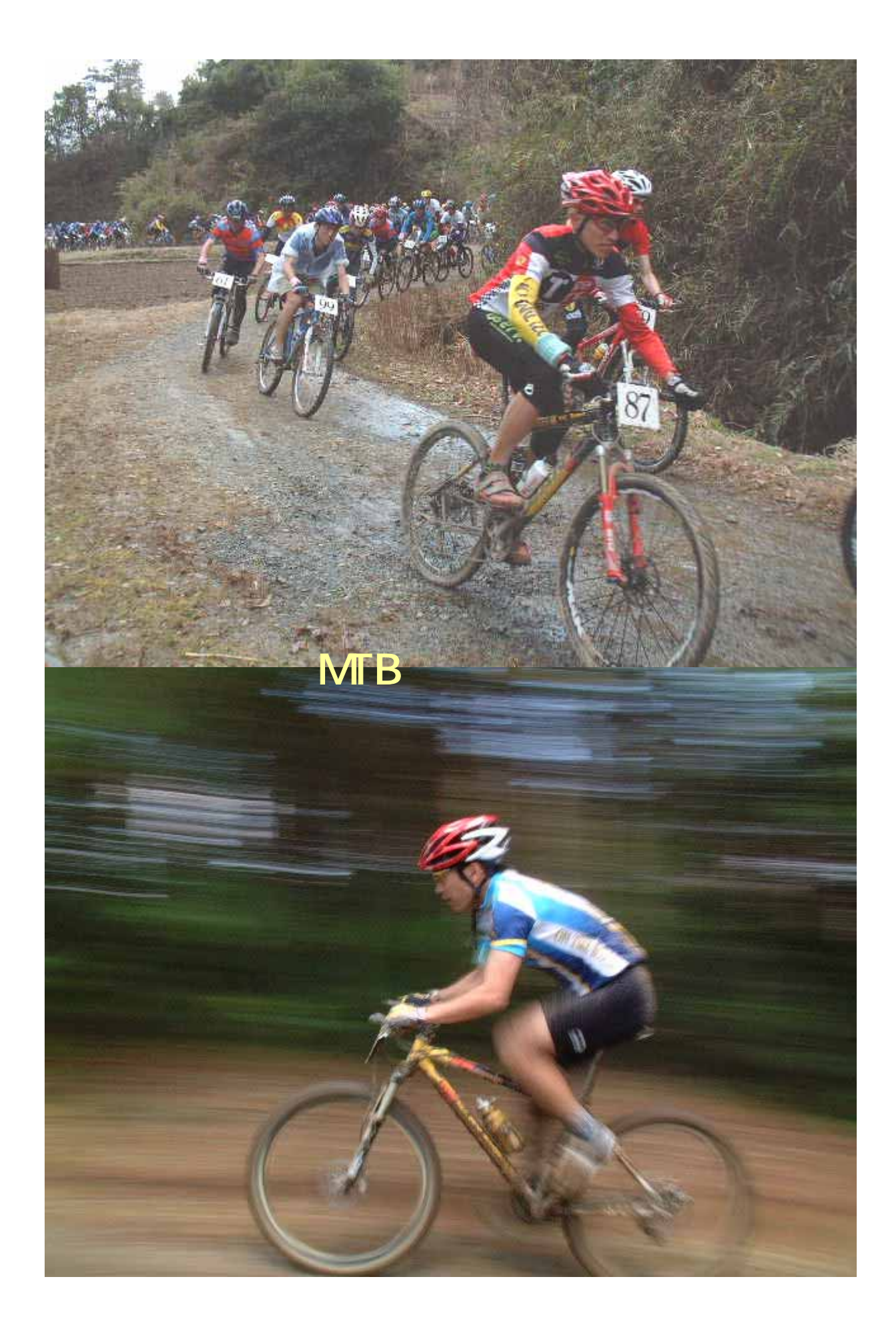

2

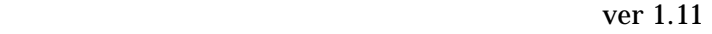

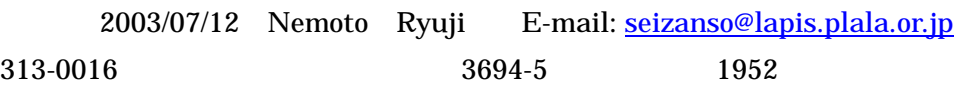

excel2000 vBA

Excel2000 LAP

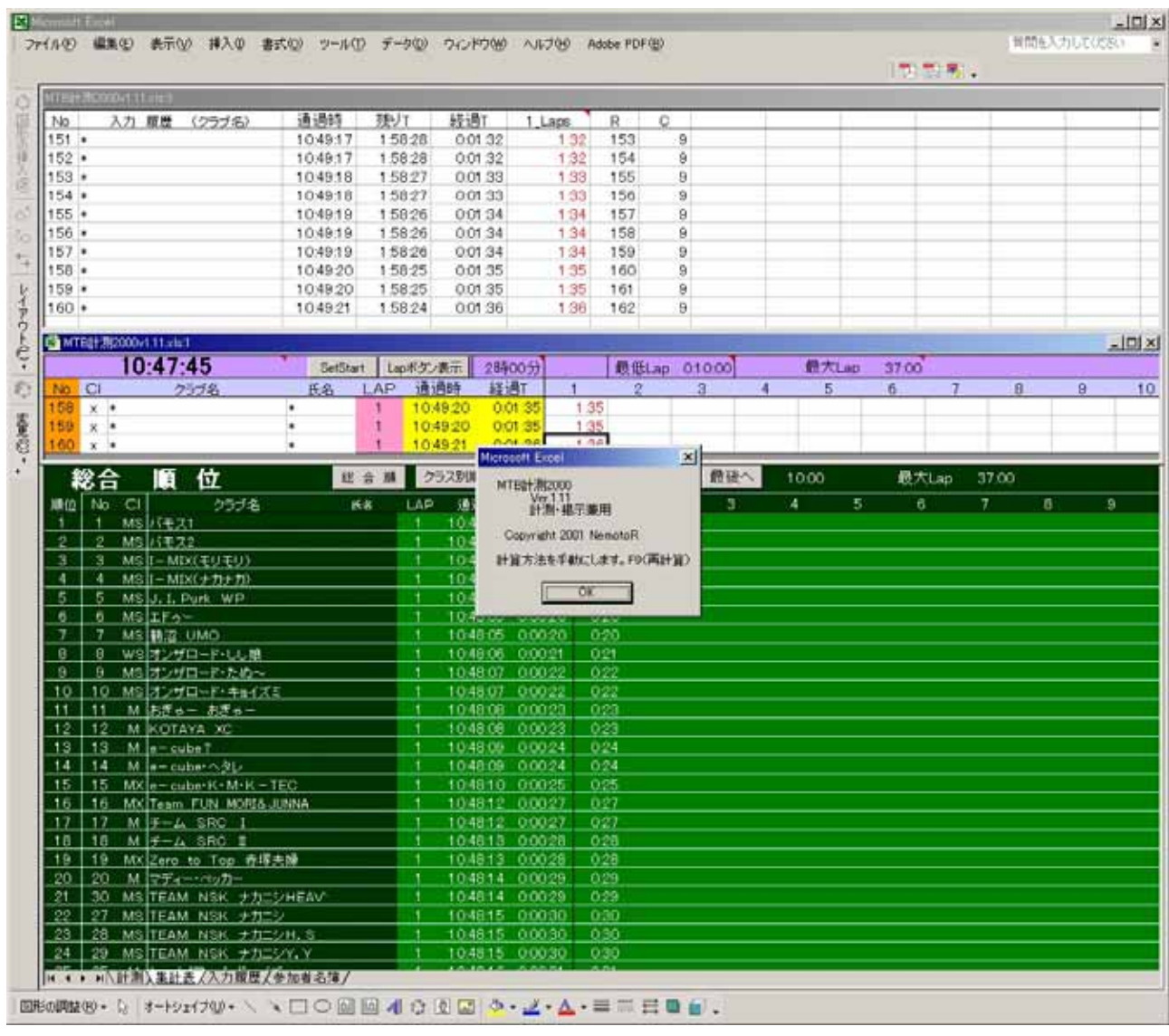

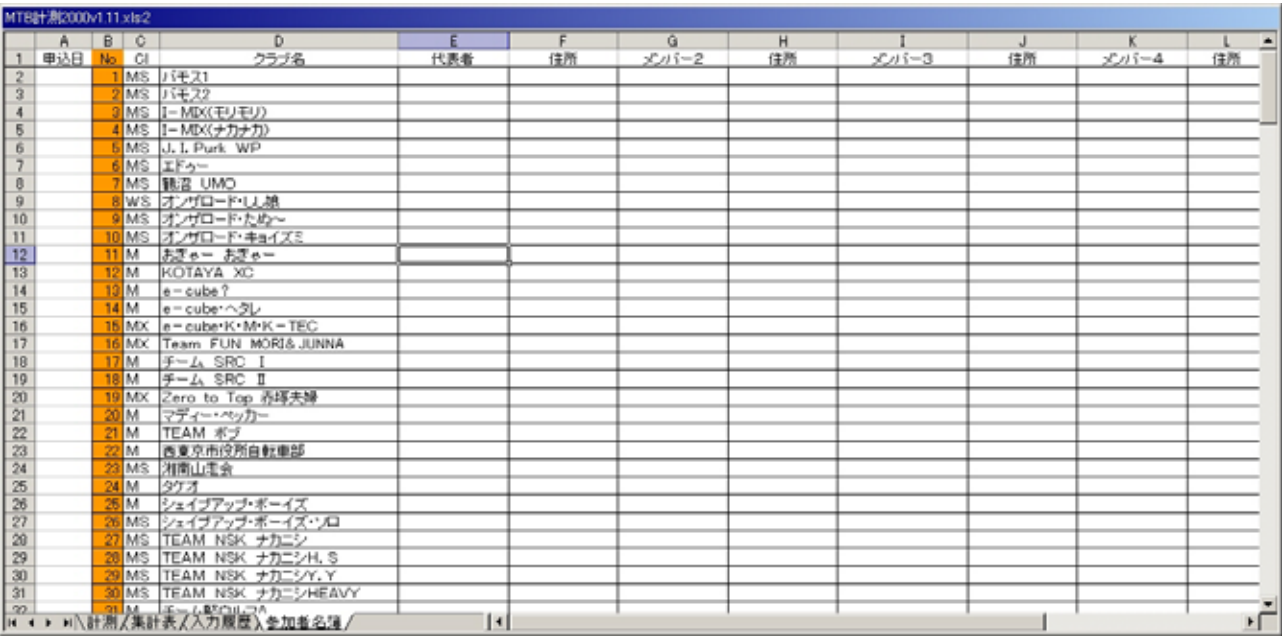

OK

 $($   $)$ 

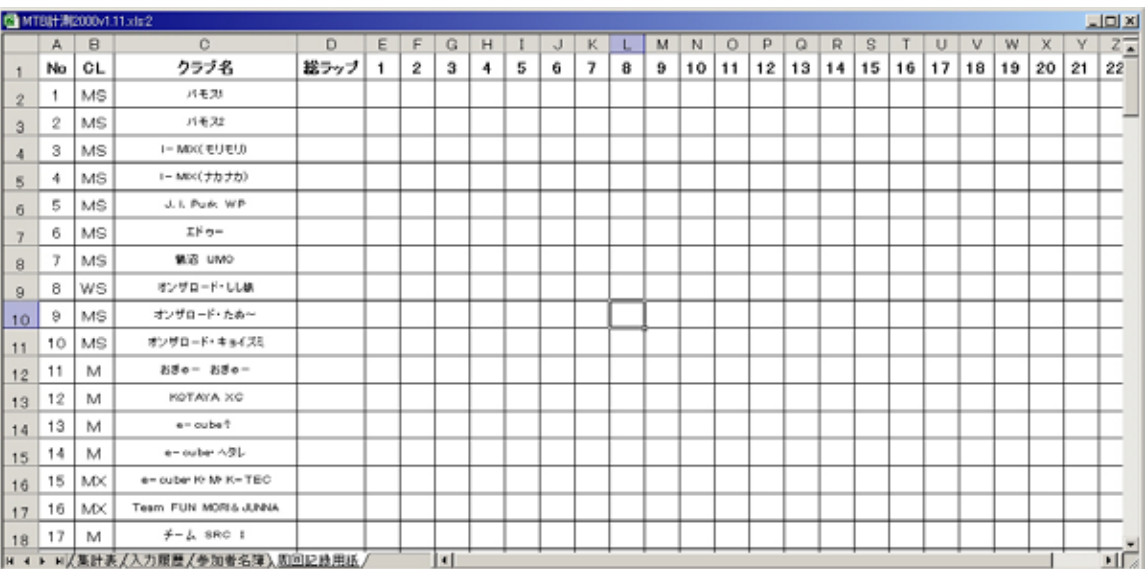

 $\overline{2}$ 

# $( )$  windows

( ) windows

 $(+)$ 

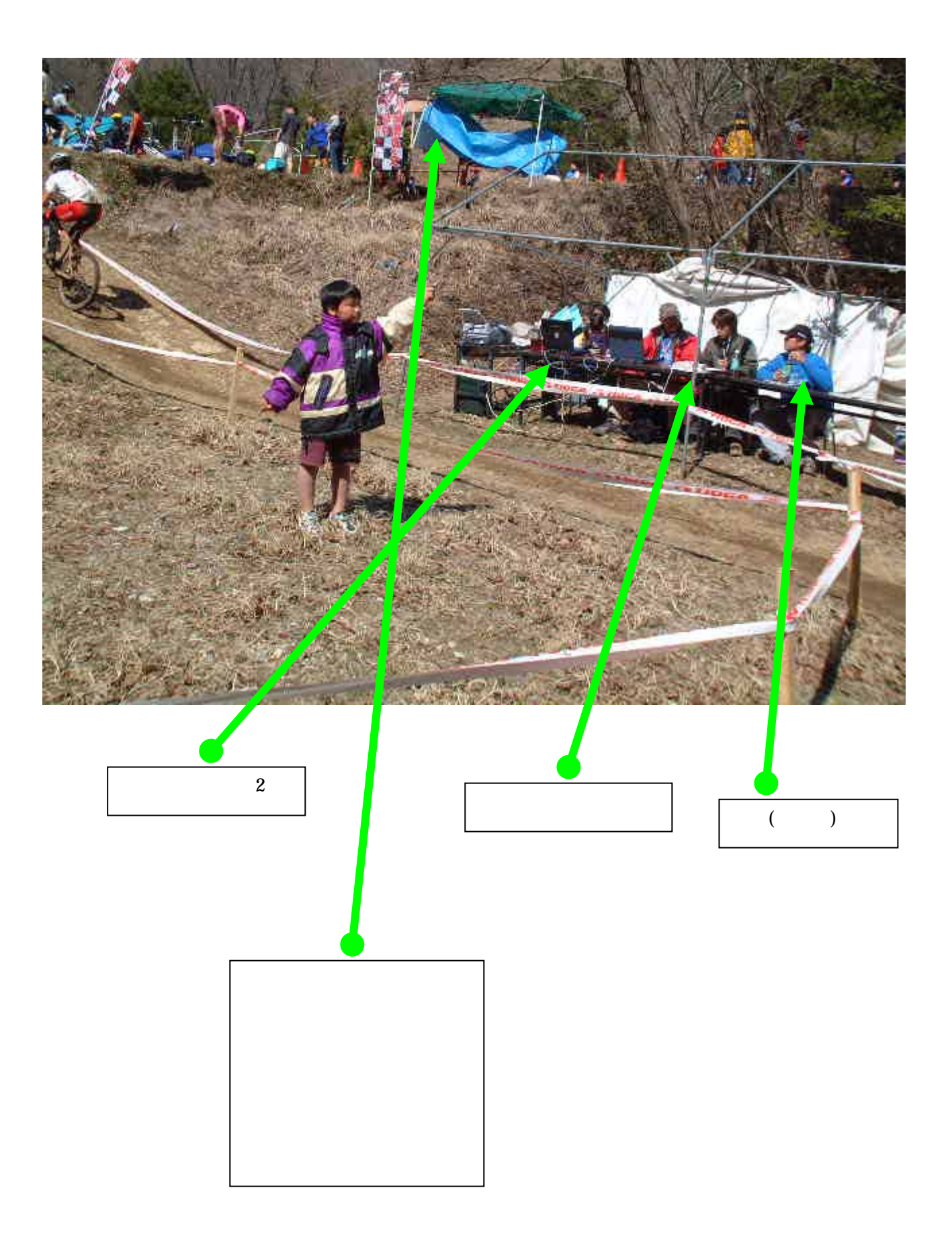

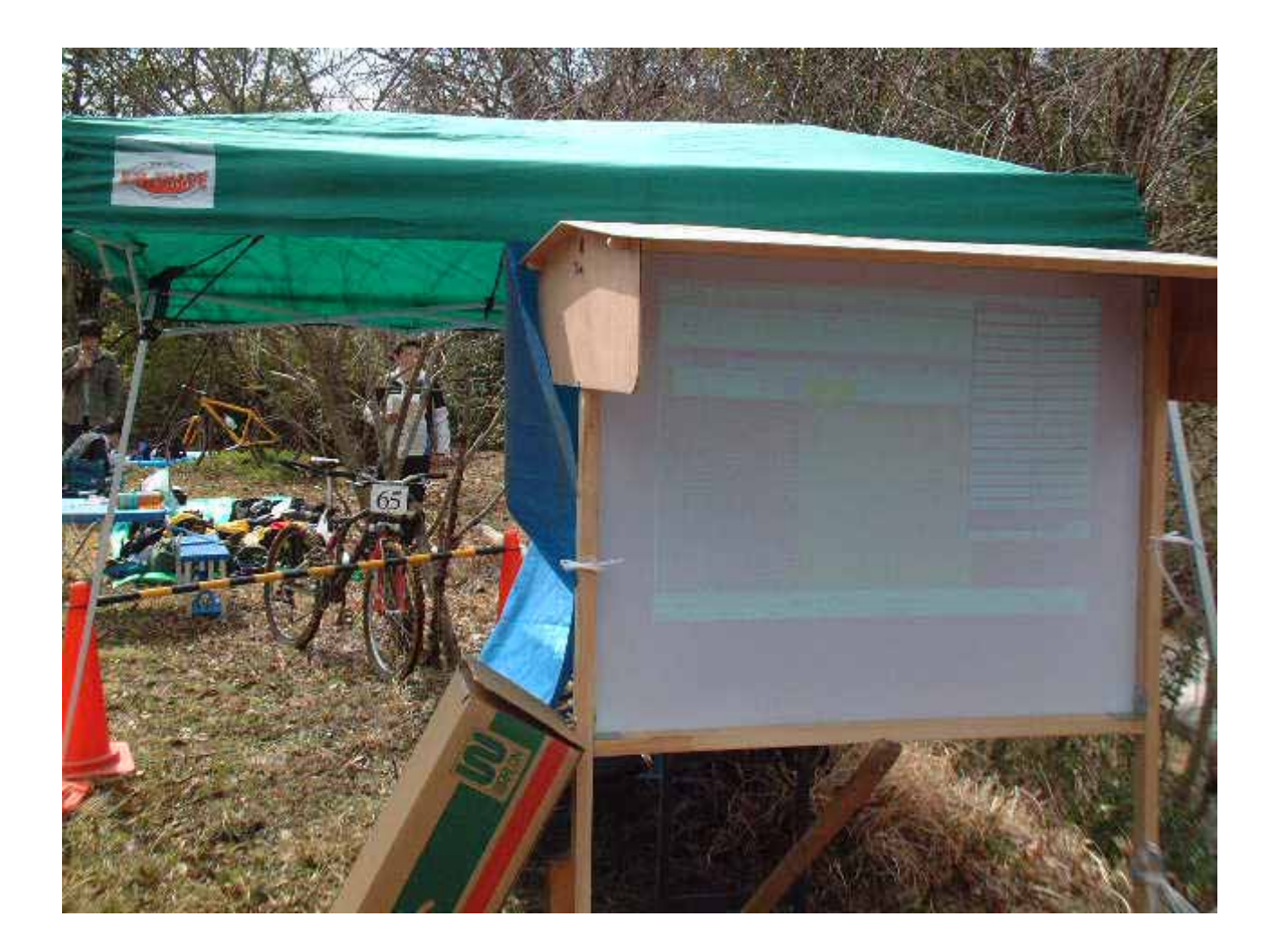

2 SetStart

 $LAP$ 

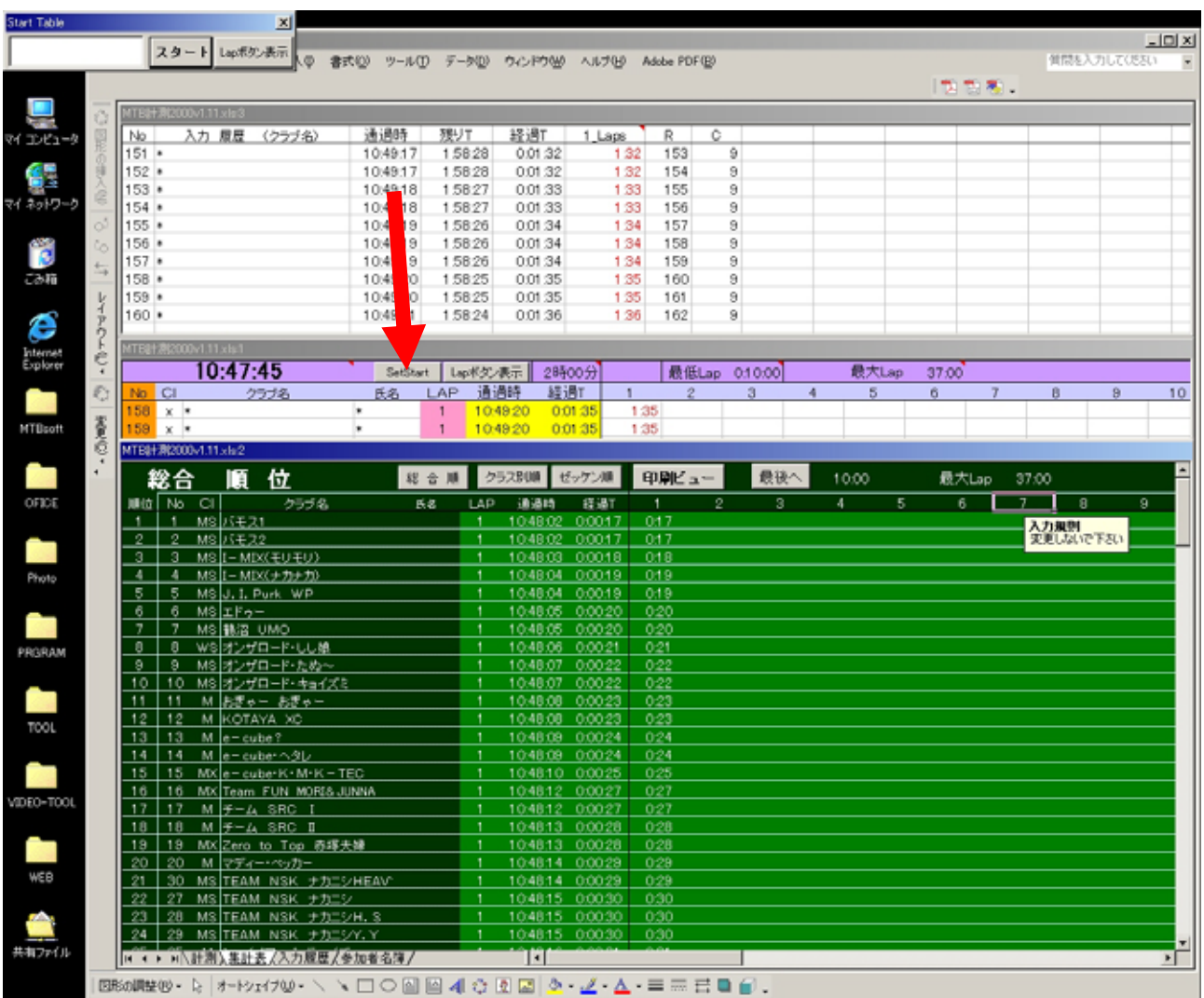

7

 $\overline{4}$ 

The VB Excel  $\sim$ 

 $0.5$ 

 $MTB$ 

Excel 2

 $2$ 

 $3$ 

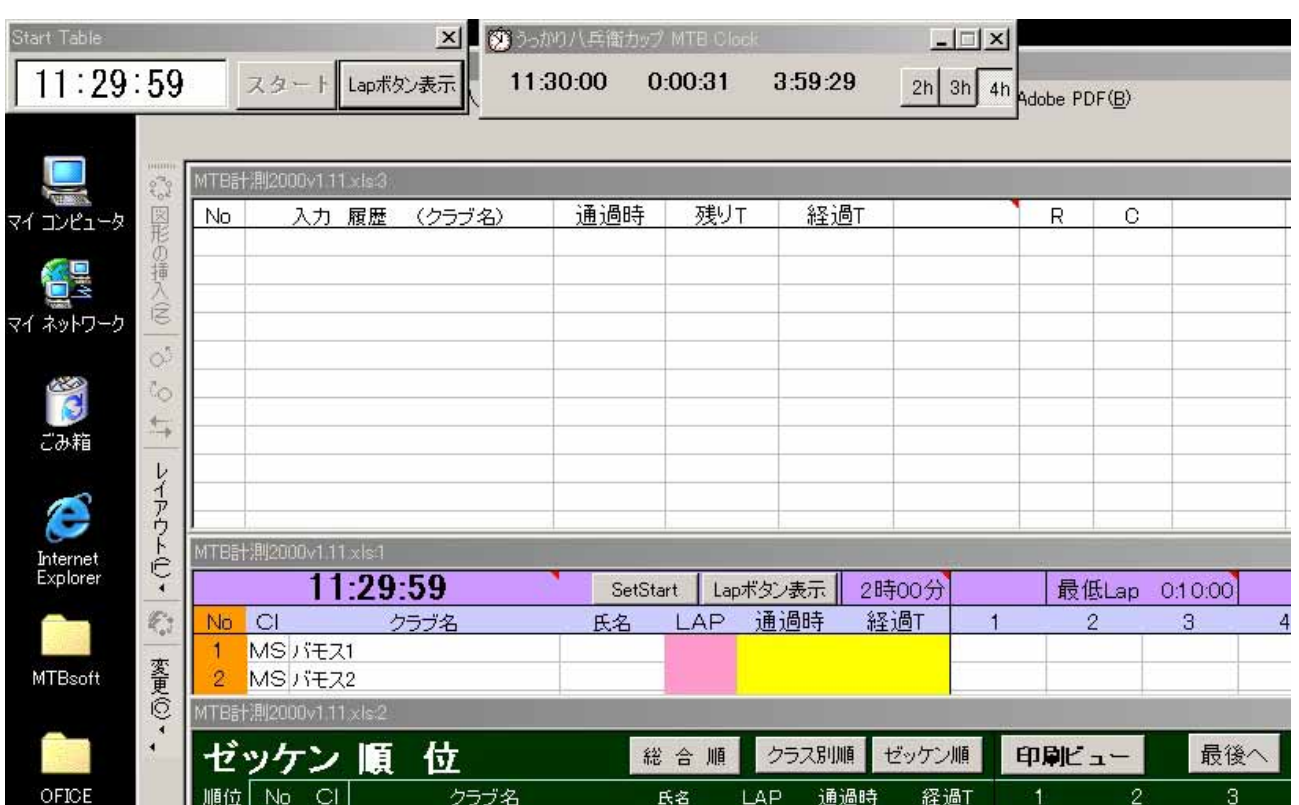

LAP

 $LAP$   $LAP$ 

 $3$ 

 $1280\times 1024$ 

 $LAP$ 

 $2$  LAP

### SetStart

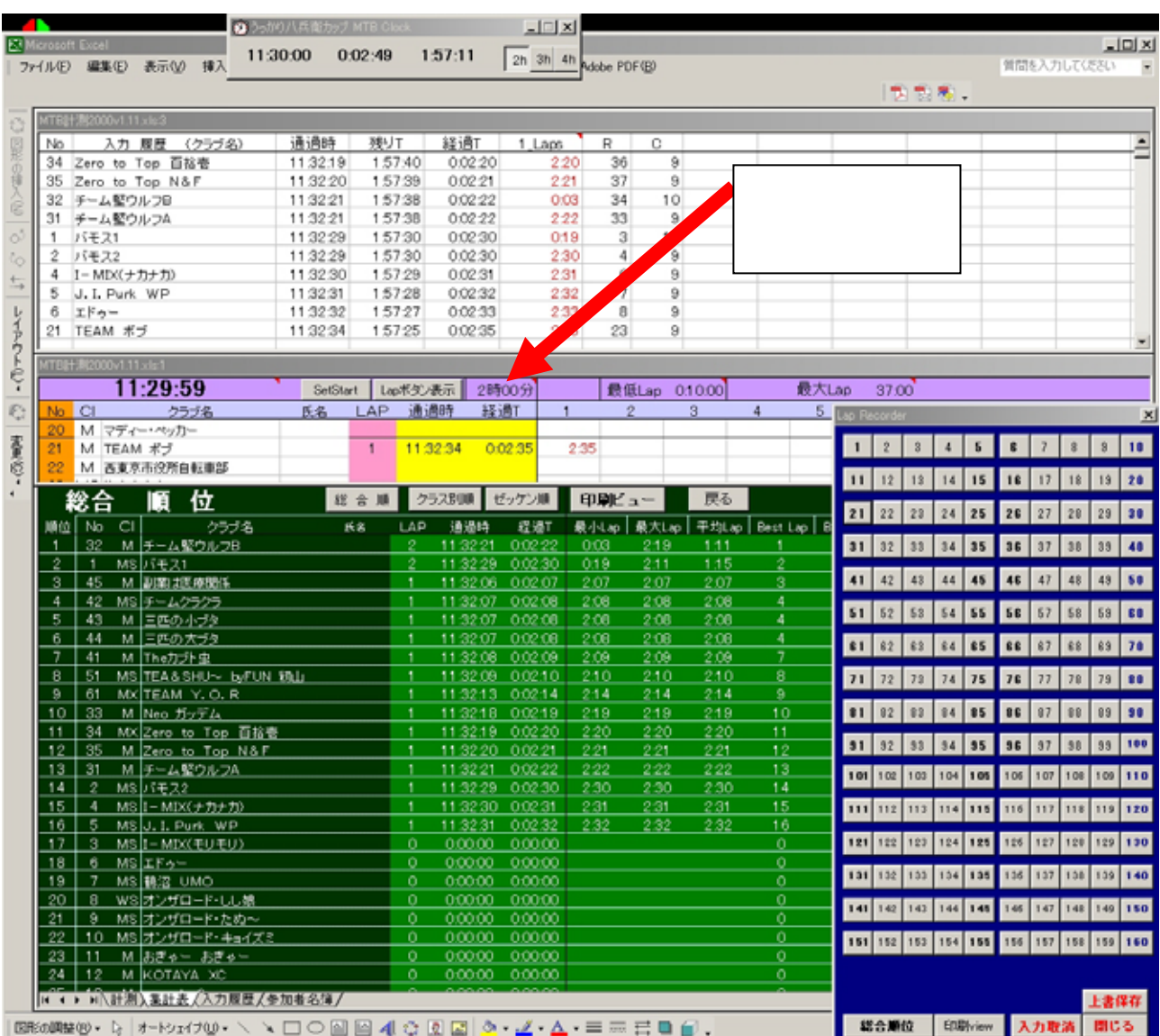

## $( )$  $\text{LAP}$

 $( )$ 

 $MB$ 

 $( )$  view

 $( )$ 

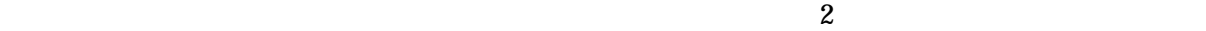

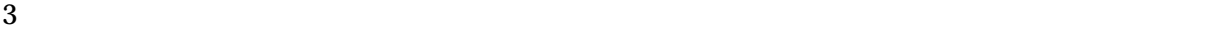

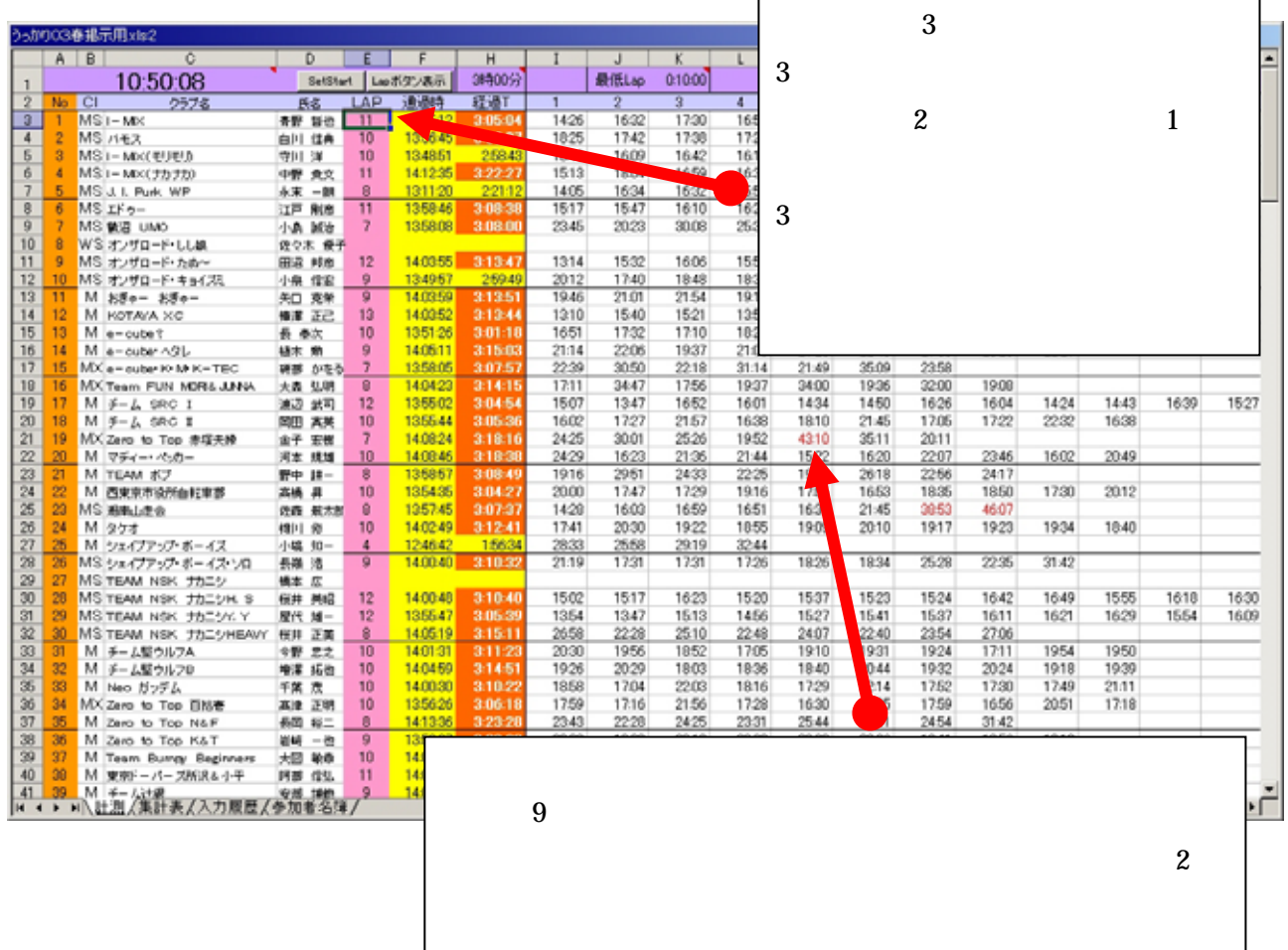

#### $\&$

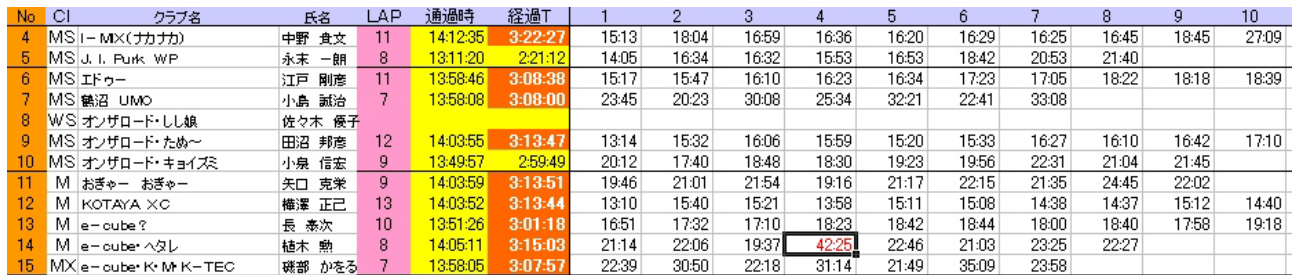

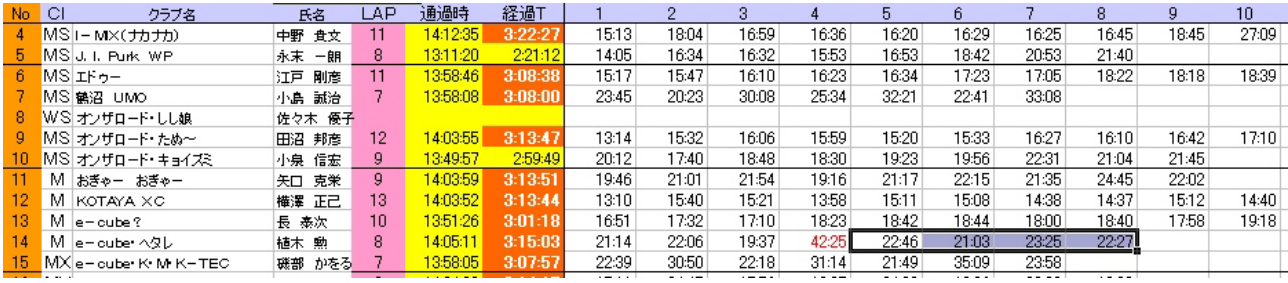

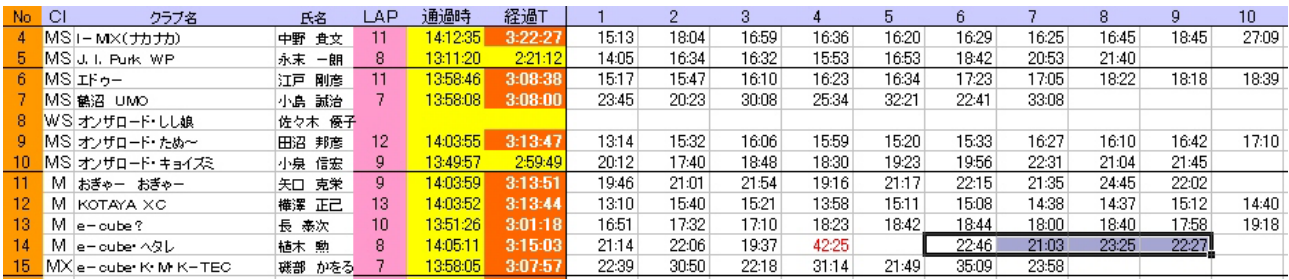

### $0.00:00$

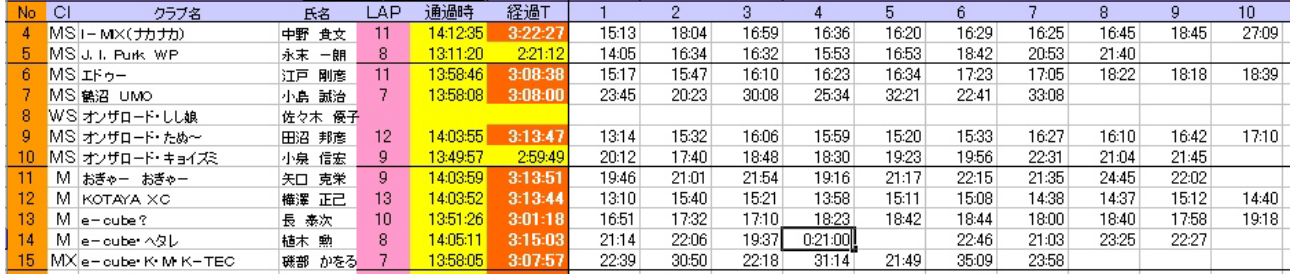

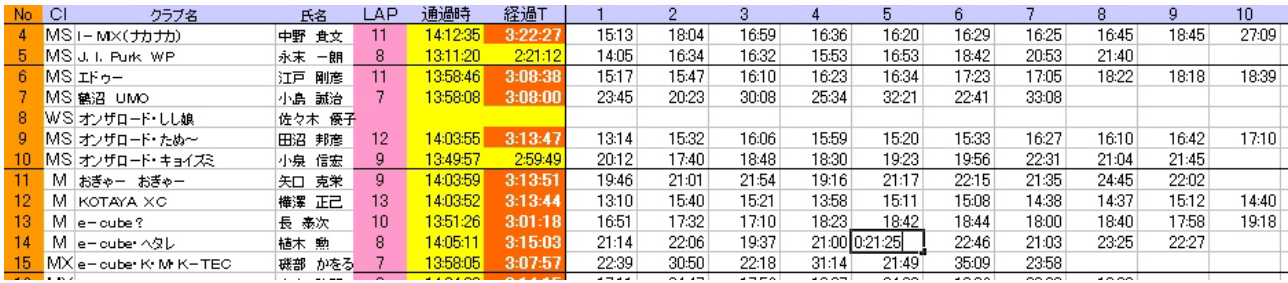

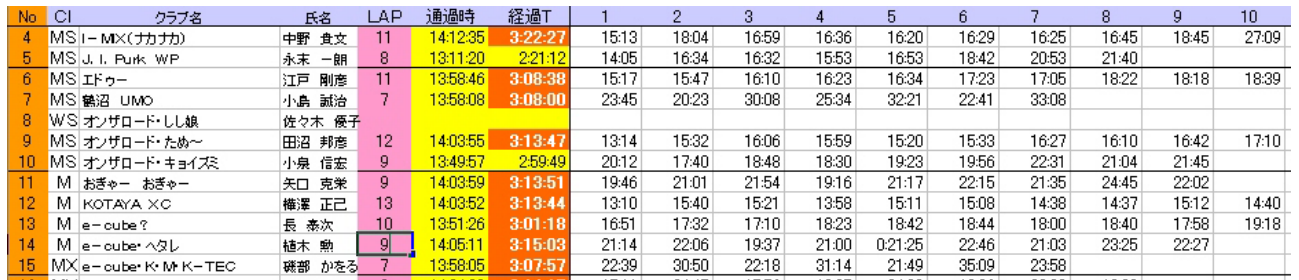

 $[m]$ :ss

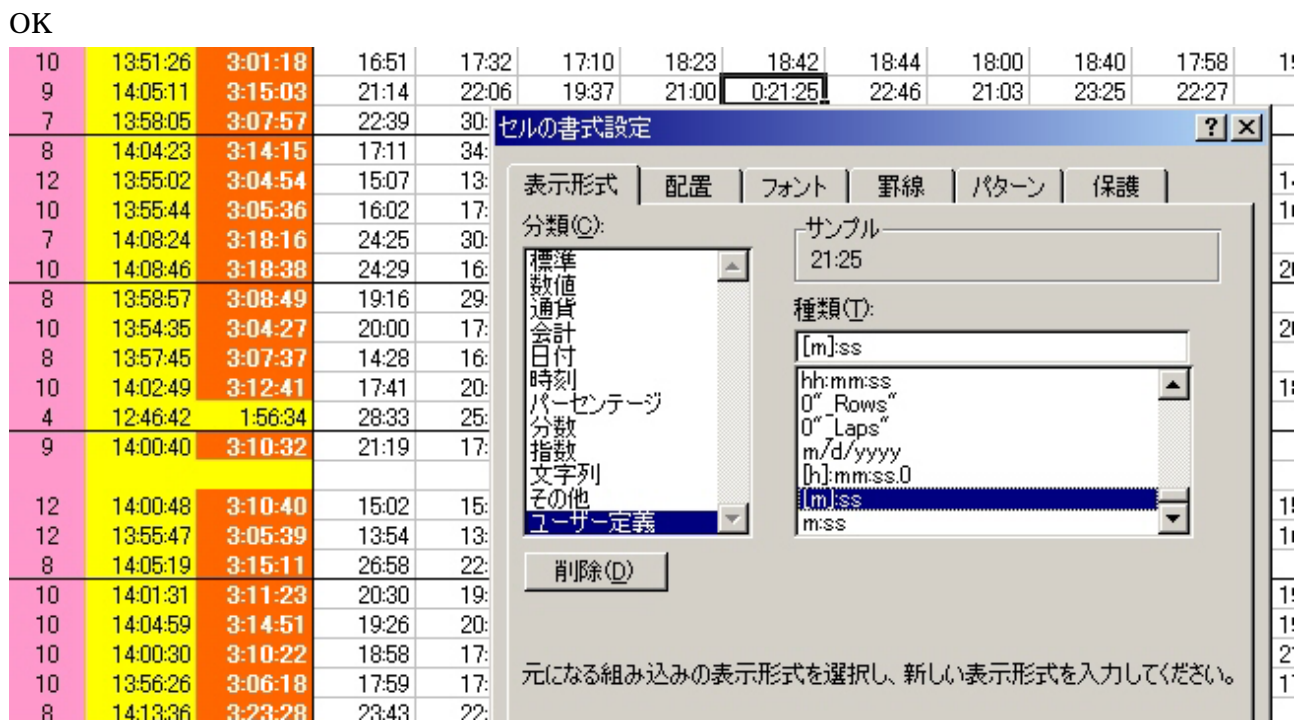

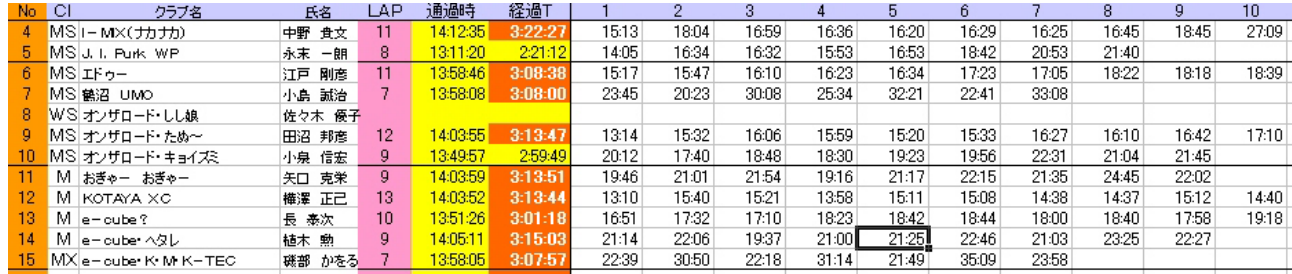

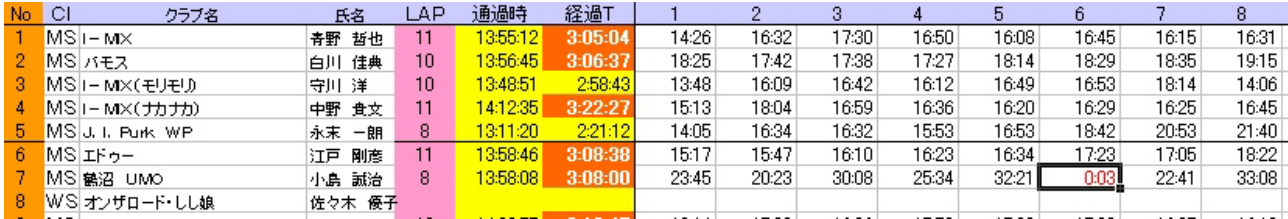

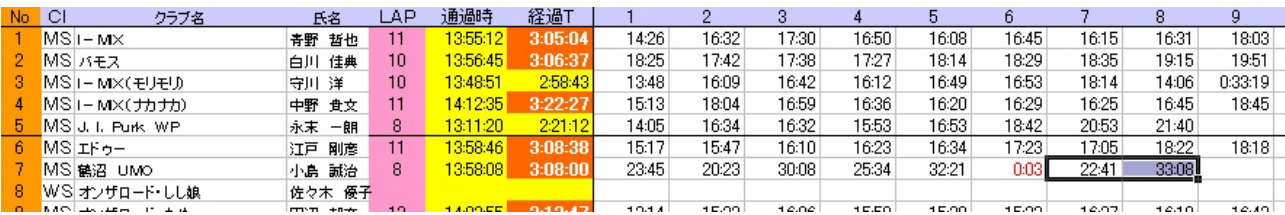

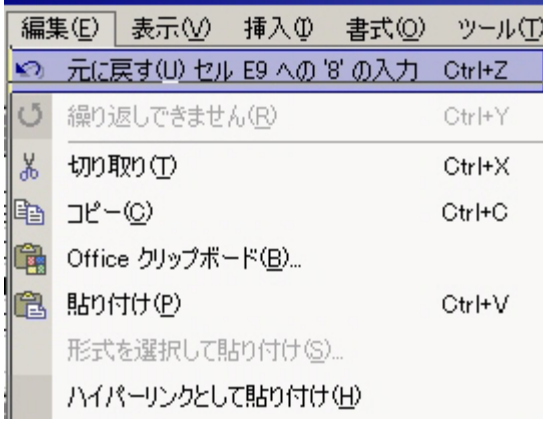

 $LAP$ 

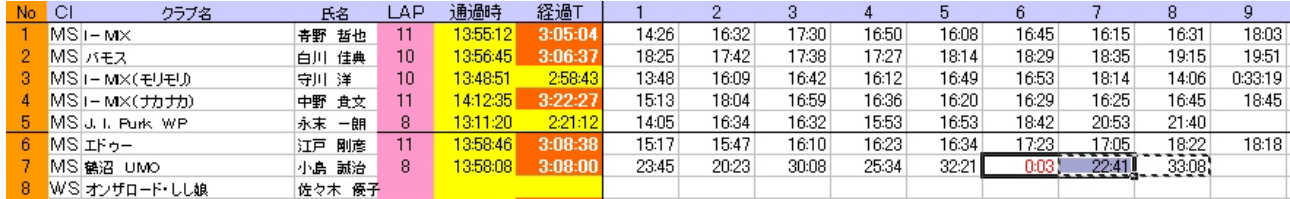

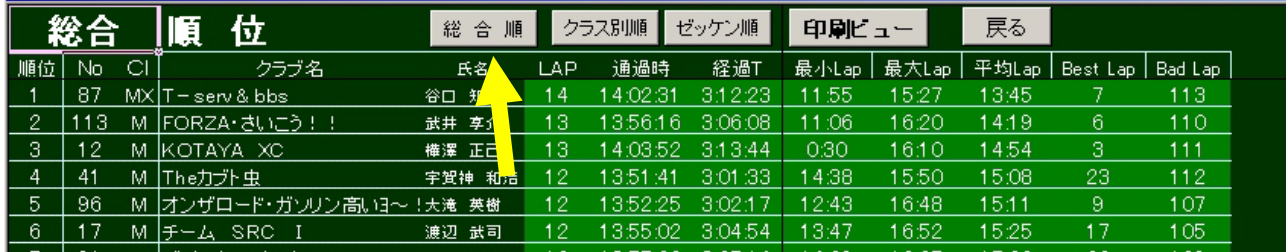

 $\boldsymbol{\mathsf{excel}}$ 

 $28$ 

 $\sim$  2

 $\sim$ 

 $1$ 

 ${\bf MSVBVM60.DLL} {\begin{array}{ccc} \hspace{-0.1cm}{\bf C:} \hspace{-0.1cm}{\bf SWINDOWS}\textbf{X} {\bf STSTEM} \end{array}}$ 

http://www.milori.com/developer/runtimes/

excel windows